## **Patient Consent Withdrawn Settings**

To configure CAT4 correctly for patients who withdraw consent in sharing their data with anyone outside the clinic, the location for the file that contains this data needs to be configured.

This is done through the Edit/Preference menu:

## blocked URL

Then click on the 'Data Submission' tab where the 'Patient Consent Withdrawn File Directory' settings are located.

Set the location to a folder that is accessible for all CAT4 users at the practice.

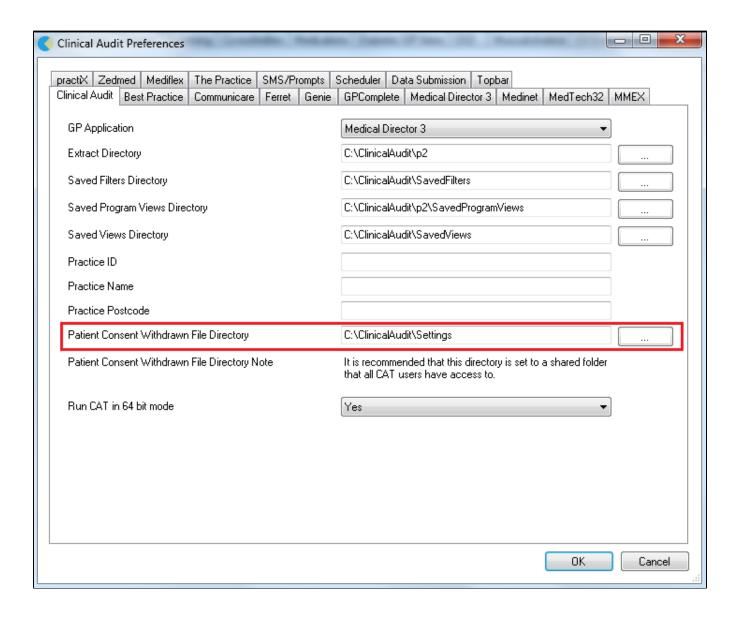

If this folder location is not identical for all CAT4 instances at the clinic (this includes the CAT4 install for scheduled collections which might be installed on your server) the information about withdrawn consent might be inconsistent, as each CAT4 instance can only use the one location specified. Please make sure that this setting is identical for all CAT4 users!